# Brilliance 221C5

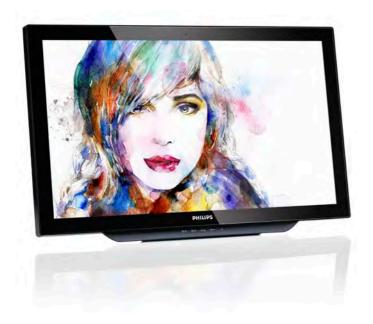

# www.philips.com/welcome

| ΕN | User manual                | 1  |
|----|----------------------------|----|
|    | Customer care and warranty | 29 |
|    | Troubleshooting & FAQs     | 34 |

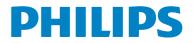

# Table of Contents

| 1.  | Important       1         1.1       Safety precautions and maintenance1         1.2       Notational Descriptions         1.3       Disposal of product and packing material |
|-----|----------------------------------------------------------------------------------------------------|
| 2.  | Setting up the monitor42.1Installation2.2Operating the monitor52.3Detach the hinge for VESA mounting 7                                                                       |
| 3.  | Image Optimization                                                                                                    |
| 4.  | Built-in Webcam with Microphone174.1PC system requirements                                                                                                    |
| 5.  | MHL (Mobile High-Definition Link) 18                                                                                                    |
| 6.  | SmoothTouch19                                                                                                    |
| 7.  | Technical Specifications207.1Resolution & Preset Modes22                                                                                                    |
| 8.  | Power Management23                                                                                                    |
| 9.  | Regulatory Information24                                                                                                    |
| 10. | <b>Customer care and warranty</b>                                                                                                    |
| 11. | Troubleshooting & FAQs3411.1 Troubleshooting3411.2 General FAQs35                                                                                                    |

# 1. Important

This electronic user's guide is intended for anyone who uses the Philips monitor. Take time to read this user manual before you use your monitor. It contains important information and notes regarding operating your monitor.

The Philips guarantee applies provided the product is handled properly for its intended use, in accordance with its operating instructions and upon presentation of the original invoice or cash receipt, indicating the date of purchase, dealer's name and model and production number of the product.

# 1.1 Safety precautions and maintenance

# Warnings

Use of controls, adjustments or procedures other than those specified in this documentation may result in exposure to shock, electrical hazards and/or mechanical hazards.

Read and follow these instructions when connecting and using your computer monitor.

# Operation

- Please Keep the monitor out of direct sunlight, very strong bright lights and away from any other heat source. Lengthy exposure to this type of environment may result in discoloration and damage to the monitor.
- Remove any object that could fall into ventilation holes or prevent proper cooling of the monitor's electronics.
- Do not block the ventilation holes on the cabinet.
- When positioning the monitor, make sure the power plug and outlet are easily accessible.
- If turning off the monitor by detaching the power cable or DC power cord, wait for 6

seconds before attaching the power cable or DC power cord for normal operation.

- Please use approved power cord provided by Philips all the time. If your power cord is missing, please contact with your local service center: (Please refer to Customer Care Consumer Information Center)
- Do not subject the monitor to severe vibration or high impact conditions during operation.
- Do not knock or drop the monitor during operation or transportation.

### Maintenance

- To protect your monitor from possible damage, do not put excessive pressure on the monitor panel. When moving your monitor, grasp the frame to lift; do not lift the monitor by placing your hand or fingers on the monitor panel.
- Unplug the monitor if you are not going to use it for an extensive period of time.
- Unplug the monitor if you need to clean it with a slightly damp cloth. The screen may be wiped with a dry cloth when the power is off. However, never use organic solvent, such as, alcohol, or ammonia-based liquids to clean your monitor.
- To avoid the risk of shock or permanent damage to the set, do not expose the monitor to dust, rain, water, or excessive moisture environment.
- If your monitor gets wet, wipe it with dry cloth as soon as possible.
- If foreign substance or water gets in your monitor, please turn the power off immediately and disconnect the power cord. Then, remove the foreign substance or water, and send it to the maintenance center.
- Do not store or use the monitor in locations exposed to heat, direct sunlight or extreme cold.
- In order to maintain the best performance of your monitor and use it for a longer

#### 1. Important

lifetime, please use the monitor in a location that falls within the following temperature and humidity ranges.

- Temperature: 0-40°C 32-104°F
- Humidity: 20-80% RH

# Important information for Burn-in/Ghost image

- Always activate a moving screen saver program when you leave your monitor unattended. Always activate a periodic screen refresh application if your monitor will display unchanging static content. Uninterrupted display of still or static images over an extended period may cause "burn in", also known as "after-imaging" or "ghost imaging", on your screen.
- "Burn-in", "after-imaging", or "ghost imaging" is a well-known phenomenon in LCD panel technology. In most cases, the "burned in" or "after-imaging" or "ghost imaging" will disappear gradually over a period of time after the power has been switched off.

# Warning

Failure to activate a screen saver, or a periodic screen refresh application may result in severe "burn-in" or "after-image" or "ghost image" symptoms that will not disappear and cannot be repaired. The damage mentioned above is not covered under your warranty.

### Service

- The casing cover should be opened only by qualified service personnel.
- If there is any need for any document for repair or integration, please contact with your local service center. (please refer to the chapter of "Consumer Information Center")
- For transportation information, please refer to "Technical Specifications".
- Do not leave your monitor in a car/trunk under direct sun light.

# Note

Consult a service technician if the monitor does not operate normally, or you are not sure what procedure to take when the operating instructions given in this manual have been followed.

# 1.2 Notational Descriptions

The following subsections describe notational conventions used in this document.

### Notes, Cautions and Warnings

Throughout this guide, blocks of text may be accompanied by an icon and printed in bold or italic type. These blocks contain notes, cautions or warnings. They are used as follows:

# Note

This icon indicates important information and tips that help you make better use of your computer system.

# Caution

This icon indicates information that tells you how to avoid either potential damage to hardware or loss of data.

# Warning

This icon indicates the potential for bodily harm and tells you how to avoid the problem.

Some warnings may appear in alternate formats and may not be accompanied by an icon. In such cases, the specific presentation of the warning is mandated by the relevant regulatory authority.

# 1.3 Disposal of product and packing material

Waste Electrical and Electronic Equipment-WEEE

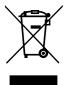

This marking on the product or on its packaging illustrates that, under European Directive 2012/19/EU governing used electrical and electronic appliances, this product may not be disposed of with normal household waste. You are responsible for disposal of this equipment through a designated waste electrical and electronic equipment collection. To determine the locations for dropping off such waste electrical and electronic, contact your local government office, the waste disposal organization that serves your household or the store at which you purchased the product.

Your new monitor contains materials that can be recycled and reused. Specialized companies can recycle your product to increase the amount of reusable materials and to minimize the amount to be disposed of.

All redundant packing material has been omitted. We have done our utmost to make the packaging easily separable into mono materials.

Please find out about the local regulations on how to dispose of your old monitor and packing from your sales representative.

# Taking back/Recycling Information for Customers

Philips establishes technically and economically viable objectives to optimize the environmental performance of the organization's product, service and activities.

From the planning, design and production stages, Philips emphasizes the important of making products that can easily be recycled. At Philips, end-of-life management primarily entails participation in national take-back initiatives and recycling programs whenever possible, preferably in cooperation with competitors, which recycle all materials (products and related packaging material) in accordance with all Environmental Laws and taking back program with the contractor company.

Your display is manufactured with high quality materials and components which can be recycled and reused.

To learn more about our recycling program please visit: <u>http://www.philips.</u> <u>com/sites/philipsglobal/about/sustainability/</u> <u>ourenvironment/productrecyclingservices.page</u>.

# 2. Setting up the monitor

# 2.1 Installation

### 1 Package contents

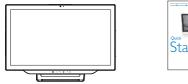

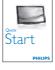

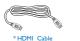

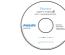

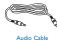

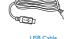

VGA

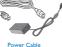

\*Depends on country. Display design may differ from that illustrated

# Solution Note

Use only the AC/DC adapter model: Philips ADPC1965

2 Connecting to your computer or SmartPhone

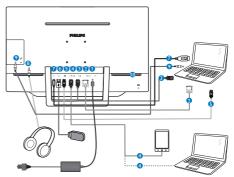

- 1 DC power input
- 2 VGA input
- 3 HDMI input
- MHL-HDMI input
- 5 DisplayPort input
- 6 USB downstream
- USB uptream
- 8 Earphone jack
- 9 Audio input
- 10 Kensington anti-theft lock

# Connect to PC

- 1. Connect the power cord to the back of the monitor firmly.
- 2. Turn off your computer and unplug its power cable.
- 3. Connect the monitor signal cable to the video connector on the back of your computer.
- 4. Connect the PC audio cable to the audio connector on the back of your computer.
- 5. Plug the power cord of your computer and your monitor into a nearby outlet.
- Connect the USB upstream port on the monitor and the USB port on your computer with a USB cable. The USB downstream port is now ready for any USB device to plug in.
- 7. Turn on your computer and monitor. If the monitor displays an image, installation is complete.

# 2.2 Operating the monitor

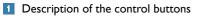

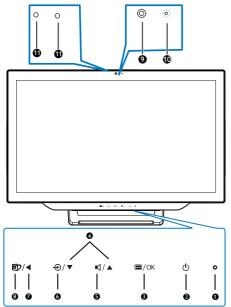

| 0 | 0                                | Power indicator                                     |  |  |
|---|----------------------------------|-----------------------------------------------------|--|--|
| 2 | ወ                                | Press to turn monitor's power<br>ON or OFF.         |  |  |
| 3 | ■/OK                             | Access the OSD menu.<br>Confirm the OSD adjustment. |  |  |
| 4 |                                  | Adjust the OSD menu                                 |  |  |
| 5 | ľ                                | Hotkey for internal speakers volume control.        |  |  |
| 6 | Ð                                | Press to select input source:                       |  |  |
| 1 | ◀                                | Return to previous OSD layer                        |  |  |
| 8 | Hotkey for SmartImage selection. |                                                     |  |  |
| 9 | 2.0 Megapixel Webcam             |                                                     |  |  |
| 0 | Webcam activity light            |                                                     |  |  |
| 1 | Microphone                       |                                                     |  |  |

# 2 Description of the On Screen Display

# What is On-Screen Display (OSD)?

On-Screen Display (OSD) is a feature in all Philips monitors. It allows an end user to adjust screen performance or select functions of the monitors directly through an on-screen instruction window. A user friendly on screen display interface is shown as below:

| Input    | VGA<br>HDMI             | • |
|----------|-------------------------|---|
| Picture  | MHL-HDMI<br>DisplayPort |   |
| Audio    |                         |   |
| Color    |                         |   |
| Language |                         |   |
| *        |                         |   |

# Basic and simple instruction on the control keys

In the OSD shown above, you can press ▲ or ▼ button on the front bezel of the monitor to move the cursor, and press OK button to confirm the choice or change.

### The OSD Menu

Below is an overall view of the structure of the On-Screen Display. You can use this as a reference when you want to work your way around the different adjustments later on.

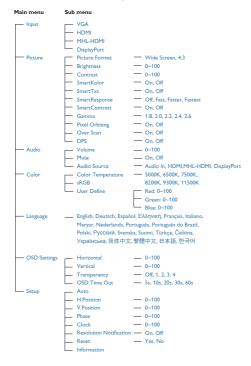

# 3 Resolution notification

This monitor is designed for optimal performance at its native resolution, 1920  $\times$  1080 @ 60 Hz. When the monitor is powered on at a different resolution, an alert is displayed on screen: Use 1920  $\times$  1080 @ 60 Hz for best results.

Display of the native resolution alert can be switched off from Setup in the OSD (On Screen Display) menu.

# 4 Physical Function

### Tilt

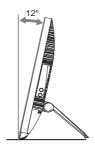

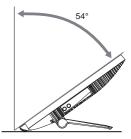

# 2.3 Detach the hinge for VESA mounting

Before you start detaching the hinge, please follow the instructions below to avoid any possible damage or injury.

1. Place the monitor face down on a smooth surface. Pay attention not to scratch or damage the screen.

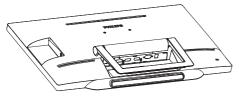

2. Use your fingers to squeeze the hinge cover gently till the hook slip out of the slot.

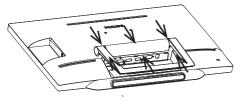

3. Use a screwdriver to loosen 4 screws.

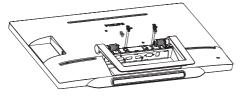

4. Remove the stand from the monitor body.

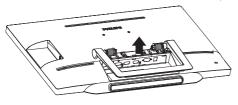

# Solution Note

This monitor accepts a 75mm  $\times$  75mm VESA-Compliant mounting interface.

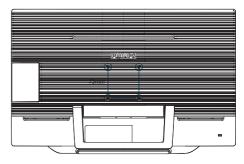

# 3.1 SmartImage

# 1 What is it?

SmartImage provides presets that optimize display for different types of content, dynamically adjusting brightness, contrast, color and sharpness in real time. Whether you're working with text applications, displaying images or watching a video, Philips SmartImage delivers great optimized monitor performance.

# 2 Why do I need it?

You want a monitor that delivers optimized display all your favorite types of content, SmartImage software dynamically adjust brightness, contrast, color and sharpness in real time to enhance your monitor viewing experience.

## 3 How does it work?

SmartImage is an exclusive, leading edge Philips technology that analyzes the content displayed on your screen. Based on a scenario you select, SmartImage dynamically enhances the contrast, color saturation and sharpness of images to enhance the contents being displayed - all in real time with the press of a single button.

## 4 How to enable SmartImage?

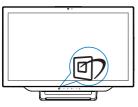

- 1. Press 🗇 to launch the SmartImage on screen display.
- Keep pressing ▲ or ▼ button to toggle among Text, Office, Photo, Movie, Game, Economy and Off.

3. The SmartImage on screen display will remain on screen for 5 seconds, or you can also press "OK" to make confirmation.

There are seven modes to select:Text, Office, Photo, Movie, Game, Economy and Off.

| SmartImage |
|------------|
|            |
|            |
|            |
|            |
|            |
| Economy    |
| Off        |

- Text: Helps improve reading of text based application like PDF ebooks. By using a special algorithm which increases the contrast and boundary sharpness of text content, the display is optimized for a stress-free reading by adjusting the brightness, contrast and color temperature of the monitor.
- Office: Enhances text and dampens brightness to increase readability and reduce eye strain. This mode significantly enhances readability and productivity when you're working with spreadsheets, PDF files, scanned articles or other general office applications.
- Photo: This profile combines color saturation, dynamic contrast and sharpness enhancement to display photos and other images with outstanding clarity in vibrant colors all without artifacts and faded colors.
- Movie: Ramped up luminance, deepened color saturation, dynamic contrast and razor sharpness displays every details in darker areas of your videos without color washout in brighter areas maintaining a dynamic natural values for the ultimate video display.
- Game: Turn on over drive circuit for best response time, reduce jaggy edges for fast

moving objects on screen, enhance contrast ratio for bright and dark scheme, this profile delivers the best gaming experience for gamers.

- Economy: Under this profile, brightness, contrast are adjusted and backlighting finetuned for just right display of everyday office applications and lower power consumption.
- Off: No optimization by SmartImage.

# 3.2 SmartContrast

## 1 What is it?

Unique technology that dynamically analyzes displayed content and automatically optimizes a Monitor's contrast ratio for maximum visual clarity and viewing enjoyment, stepping up backlighting for clearer, crisper and brighter images or dimming backlighting for clear display of images on dark backgrounds.

# 2 Why do I need it?

You want the very best visual clarity and viewing comfort for every type of content. SmartContrast dynamically controls contrast and adjusts backlighting for clear, crisp, bright gaming and video images or displays clear, readable text for office work. By reducing your monitor's power consumption, you save on energy costs and extend the lifetime of your monitor.

## 3 How does it work?

When you activate SmartContrast, it will analyse the content you are displaying in real time to adjust colors and control backlight intensity. This function will dynamically enhance contrast for a great entertainment experience when viewing videos or playing games.

# 3.3 Philips SmartControl Premium

The new SmartControl Premium software by Phillips allows you to control your monitor via an easy to use on-screen graphic interface. Complicated adjustments are a thing of the past as this user friendly software guides you through finetuning resolution, Color calibration, Clock/Phase adjustments, RGB White point adjustment, etc.

Equipped with latest technology in core algorithm for fast processing and response, this Windows 7 compliant eye catching animated lcon based software is ready to enhance your experience with Philips monitors!

## 1 Installation

- Follow the instruction and complete the installation.
- You can launch after installation is completed.
- If you want to launch later, you can either click the shortcut on desktop or toolbar.

| PHILIPS                                                                                                    | anna Spylla Saujasijaur                  |
|----------------------------------------------------------------------------------------------------|------------------------------------------|
| Required tops<br>+ local Legistre<br>+ Transm                                                                                                    | Monitor driver and software installation |
| <ul> <li>France Star to be obtained with</li> <li>Signature</li> <li>Markenage sectors(s)</li> <li>Mark (the Name</li> <li>Hog (the Name)</li> <li>Hog (the Name)</li> </ul> |                                          |

## First launch -Wizard

- The first time after installation of SmartControl Premium, it will automatically go to Wizard for first time launch.
- The wizard will guide you through adjustment your monitor performance step by step.
- You can go to Plug-in menu to launch wizard later on as well.

• You can adjust more options without wizard by Standard pane.

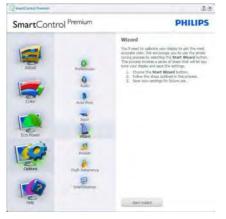

# 2 Start with Standard pane

### Adjust menu

- Adjust Menu allows you to adjust Brightness, Contrast, Focus, Position and Resolution.
- You can follow the instruction and do the adjustment.
- Cancel prompts user if you want to cancel installation.

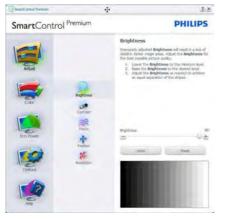

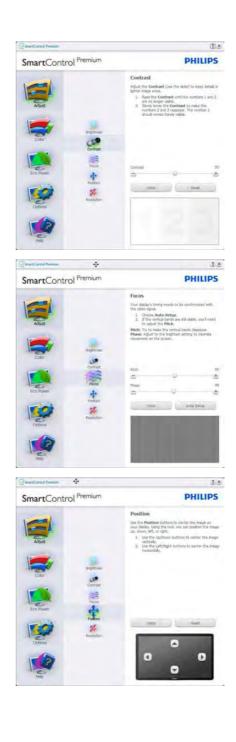

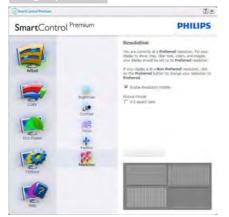

#### Color menu

- Color Menu allows you to adjust RGB, Black Level, White Point, Display Gamma, Color Calibration, and SmartImage (Please refer to SmartImage section).
- You can follow the instruction and do the adjustment.
- Refer to below table for sub-menu item base on your input.
- Example for Color Calibration

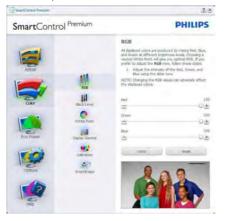

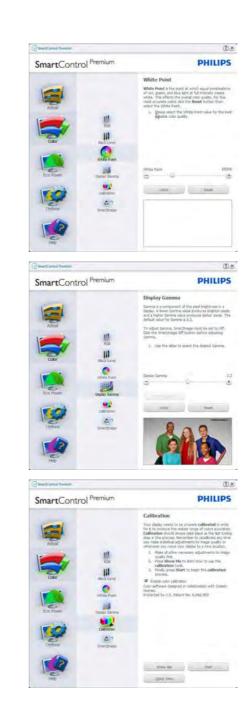

- 1. "Show Me" starts color calibration tutorial.
- 2. Start starts the 6-step color calibration sequence.
- 3. Quick View loads the before/after images.
- 4. To return to Color home pane, click the Cancel button.
- Enable color calibration by default is on. If unchecked, does not allow for color calibration to happen, dimes out start and quick view buttons.
- 6. Must have patent info in calibration screen.

## First Color Calibration Screen

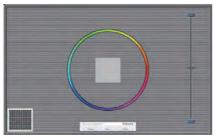

- Previous button is disabled until the second color screen.
- Next goes to the succeeding target (6-targets).
- Final next goes File>Presets pane.
- Cancel closes the UI and returns to the plug in page.

### SmartImage

Allow users to change setting for better display setting based on content.

When Entertainment is set, SmartContrast and SmartResponse are enabled.

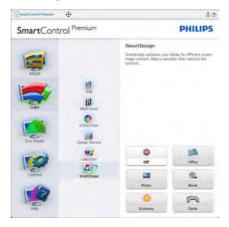

### Eco Power menu

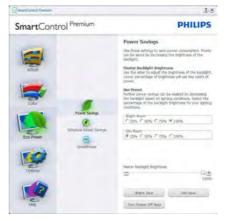

#### Options menu

**Options>Preferences** - Will only be active when selecting Preferences from the dropdown Options menu. On a non-supported display capable of DDC/Cl, only the Help and Options tabs are available.

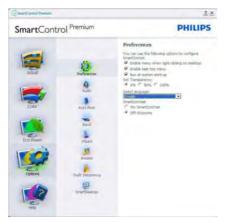

- Displays current preference settings.
- A checked box enables the feature. The check box is a toggle.
- Enable Context Menu on desktop is checked (On) by default. Enable Context menu displays SmartControl Premium selections for Select Preset and Tune Display in the desktop right-click context menu. Disabled removes SmartControl Premium from the right click context menu.
- Enable Task Tray icon is checked (On) by default. Enable context menu shows the task tray menu for SmartControl Premium. A right click on the task tray icon displays the menu options for Help, Technical Support. Check for Upgrade, About, and Exit. When Enable task tray menu is disabled, the task tray icon will only display EXIT.
- Run at Startup is checked (On) by default. When disabled, SmartControl Premium will not launch at start or be in the task tray. The only way to launch SmartControl Premium is either from the desktop short cut or from the program file. Any preset

set to run at startup will not load when this box is unchecked (Disabled).

• Enable transparency mode (Windows 7, Vista, XP). Default is 0% Opaque.

**Options>Audio** - Will only be active when selecting Volume from the drop-down Options menu.

On a non-supported display capable of DDC/ Cl, only the Help and Options tabs are available.

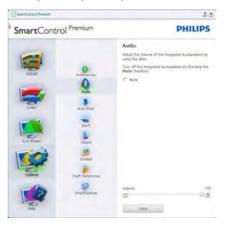

## **Option>Auto Pivot**

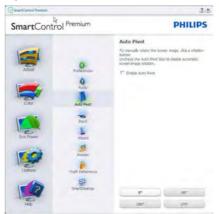

**Options>Input** - Will only be active when selecting Input from the drop-down Options menu. On a non-supported display capable of DDC/CI, only the Help and Options tabs are available. All other SmartControl Premium tabs are not available.

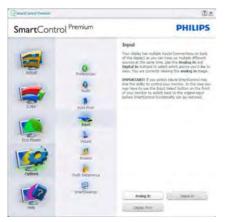

- Display the Source instruction pane and current input source setting.
- On single input displays, this pane will not be visible.

**Options>Theft Deterrence** - Theft Deterrence Pane will only be active when selecting Theft Deterrence Mode from the drop-down Plug-in menu.

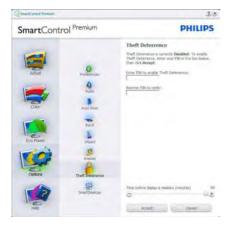

To enable Theft Deterrence, clicking Enable Theft Deterrence Mode button brings up the following screen:

- User can enter PIN between 4 and 9 digits numbers only.
- After entering PIN, Accept button takes user to the pop-up dialog box on the following page.
- Minimum minutes set to 5. Slider set to 5 by default.
- Does not require the display be attached to a different host to go into Theft Deterrence mode.

After creating PIN, the Theft Deterrence pane will indicate Theft Deterrence Enabled and provide PIN Options button:

- Theft Deterrence Enabled is displayed.
- Disable Theft Deterrence Mode opens pane screen on next page.
- PIN Options button only available after user creates PIN, button opens secure PIN web site.

## Help menu

Help>User Manual - Will only be active when selecting User Manual from the drop-down Help menu. On a non-supported display capable of DDC/Cl, only the Help and Options tabs are available.

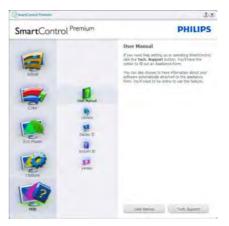

Help>Version - Will only be active when selecting Version from the drop- down Help menu. On a non-supported display capable of DDC/Cl, only the Help and Options tabs are available.

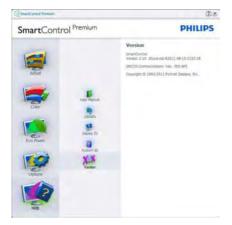

### Context Sensitive menu

The Context Sensitive menu is Enabled by default.

If Enable Context Menu has been checked in the Options>Preferences pane, then the menu will be visible.

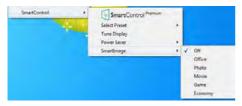

The Context Menu has four entries:

- SmartControl Premium When selected the About Screen is displayed.
- Select Preset Provides a hierarchical menu of saved presets for immediate use. A check mark shows the currently selected preset. Factory Preset can also be called from the drop down menu.
- Tune Display Opens the SmartControl Premium control panel.

• SmartImage - Check current settings, Office, Photo, Movie, Game, Economy, Off.

# Task Tray Menu Enabled

The task tray menu can be displayed by rightclicking on the SmartControl Premium icon from the task tray. Left Click will launch the application.

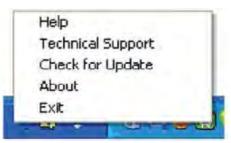

The task tray has five entries:

- Help Access to User Manual file: Open User Manual file using the default browser window.
- Technical Support displays the tech support page.
- Check for Update takes the user to PDI Landing and checks the user's version against the most current available.
- About Displays detailed reference information: product version, release information, and product name.
- Exit Close SmartControl Premium.

To run SmartControl Premium again either select SmartControl Premium from Program menu, double-click the desktop PC icon or restart the system.

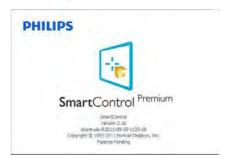

# Task Tray Menu Disabled

When the Task Tray is disabled in the preference folder, only the EXIT selection is available. To completely remove SmartControl Premium from the task tray, disable Run at Startup in Options>Preferences.

# Note

All the illustrations in this section are for reference only. SmartControl software version might be changed without notification. Please always check official Portrait website <u>www.</u> <u>portrait.com/dtune/phl/enu/index</u> to download the latest version of SmartControl software.

# 4. Built-in Webcam with Microphone

# 

# USB connection between the monitor and PC is required for the webcam to operate.

The webcam allows you to hold interactive video and audio conference calls over the internet. It provides the most convenient and easiest way for Business persons to communicate with other colleagues around the world, saving a lot time and money. Depending on the software used, it also allows you to take photos, share files or use microphone only without enabling webcam. The microphone and activity light are on the side of the webcam on the bezel of the display.

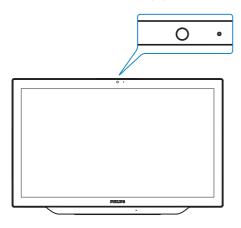

# 4.1 PC system requirements

- Operating system : Microsoft Windows 7, Microsoft Windows Vista, Microsoft Windows XP (SP2), and any other OS whichever support UVC/UAC (USB Video Class compliant / Audio Class compliant) under USB 2.0 standard
- Processor: 1.6GHz or above
- RAM: 512MB (for XP) / 1GB(for Vista and Windows7)
- Hard disk space: minimum 200MB
- USB: USB 2.0 or above, UVC/UAC support

# 4.2 Using the device

Philips monitor with webcam device transmits video and sound data through USB port. It can be enabled by simply connecting your USB cable from your PC to the USB upstream of USB hub on the bottom IO of monitor.

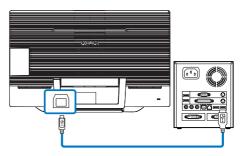

- Connect your USB cable to upstream of USB hub on the bottom IO of monitor from PC side.
- 2. Turn on your PC and make sure your internet connection is working properly.
- Download and enable free online chatting software such as Skype, Internet Messenger, or equivalent. You can also subscribe to dedicated software in case of more sophisticated usage like multi conferencing, etc.
- 4. The webcam is ready to be used for chat or make the phone call through internet service.
- 5. Make the call by following the instruction of the software program.

# 

To set up a video call, you must have a reliable Internet connection, an ISP, and software like Internet messenger or video phone call program. Make sure the person that you are calling has compatible video-calling software. The video and audio performance quality depends on the bandwidth available on both ends. The person you are calling must have similar capability of devices and software.

# 5. MHL (Mobile High-Definition Link)

# 1 What is it?

Mobile High Definition Link (MHL) is a mobile audio/video interface for directly connecting mobile phones and other portable devices to high-definition displays.

An optional MHL cable allows you to simply connect your MHL capable mobile device to this large Philips MHL display, and watch your HD videos come to life with full digital sound.

Now not only you can enjoy your mobile games, photos, movies, or other apps on its big screen, you can simultaneously charge your mobile device so you never run out of power half way.

# 2 How do I use the MHL function?

To use the MHL function, you need an MHLCertified mobile device. To find a list of MHLcertified devices, visit the official MHL website (http://www.mhlconsortium.org)

You also need a optional MHL certified special cable in order to use this function.

# 3 How does it work? (how do I connect?)

Connect the optional MHL cable to the mini USB port on the mobile device side, and the [MHL-HDMI] marked port on the monitor side. You are now ready to view the images on your big screen display and operate all function on you the mobile device such as internet surfing, game playing, photo browsing...etc. if your monitor has speaker function, then you will be able to hear accompanying sound too. When the MHL cable is disconnected or the mobile device is turned off, the MHL function will be automatically disabled.

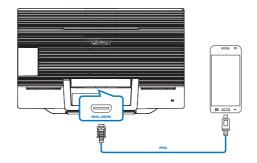

# 

- The port marked [MHL-HDMI] is the only port on the monitor that supports the MHL function when the MHL cable is used. Note that the MHL certified cable is different than a standard HDMI cable.
- A mobile device with MHL certification must be purchased separately.
- You may have to manually switch the monitor to MHL-HDMI mode in order to activate the monitor, if you have other devices already working and connected to available inputs.
- This Philips display is MHL certified. However, in case your MHL device does not connect or work correctly, check with your MHL device FAQ or vendor directly for direction. The policy of your device manufacturer may require you to purchase their brand specific MHL cable or adapter in order to work with other brand MHL devices. Note that this is not a fault of this Philips display.

# 6. SmoothTouch

# 1 What is it?

This is a display which uses "Projected capacitive" 10 point touch panel technology. Used with latest OS like Windows 8, it offers you groovy touch gestures like tap, grab, pinch, rotate, zoom, swipe, etc. Your older applications come to life, and now you can fully utilize the new capabilities of touch based applications. Now you can view and scroll through fingertouch directly without using keyboard or mouse.

For more Windows 8 information, please go to www.windows.microsoft.com/en-gb/windows/ home

## 2 How do I use it?

To activate touch functionality, you need to connect the display with the provided USB cable to your computer. You do not need to install any other software. You can softly touch the screen surface to interact with the applications with different gestures like swipe, tap, pinch, etc. You can use either single finger touch, or multi-finger touch upto maximum simultaneous 10 touch points.

# 

- Do not touch the screen with sharp objects, it may result in damage, and void warranty.
- Do not push hard, or rest anything on the glass surface (if in horizontal position) as it will damage the screen and void warranty.
- Please keep your hands clean and dry before touching the screen to ensure fluid touch operation.
- The touch function works only on OS and applications which support touch functions, like Windows 7 and Windows 8.

# 7. Technical Specifications

| Picture/Display                  |                                                                                                    |  |  |
|----------------------------------|----------------------------------------------------------------------------------------------------|--|--|
| Monitor Panel Type               | LCD with 10 point Touch                                                                                                    |  |  |
| Backlight                        | W-LED                                                                                                    |  |  |
| Panel Size                       | 21.5" (54.6 cm)                                                                                                    |  |  |
| Aspect Ratio                     | 16:9                                                                                                    |  |  |
| Pixel Pitch                      | 0.248 x 0.248 mm                                                                                                    |  |  |
| Brightness                       | 250 cd/m <sup>2</sup>                                                                                                    |  |  |
| SmartContrast                    | 20,000,000:1                                                                                                    |  |  |
| Contrast Ratio (typ.)            | 1000:1                                                                                                    |  |  |
| Response Time (typ.)             | 5 ms                                                                                                    |  |  |
| SmartResponse                    | 2 ms (Gray to Gray)                                                                                                    |  |  |
| Optimum Resolution               | 1920 × 1080 @ 60 Hz                                                                                                    |  |  |
|                                  |                                                                                                    |  |  |
| Viewing Angle                    | 170° (H) / 160° (V) @ C/R > 10                                                                                                    |  |  |
| Picture Enhancement              | SmartImage                                                                                                    |  |  |
| Display Colors                   | 16.7M                                                                                                    |  |  |
| Vertical Refresh Rate            | 56 Hz - 75 Hz                                                                                                    |  |  |
| Horizontal Frequency             | 30 kHz - 83 kHz                                                                                                    |  |  |
| sRGB                             | YES                                                                                                    |  |  |
| Projected Capacitive Touch Scree |                                                                                                    |  |  |
| Input method                     | Finger or capacitive stylus                                                                                                    |  |  |
| Transmission rate                | ≥ 86 %                                                                                                    |  |  |
| Glass screen                     | Tempered                                                                                                    |  |  |
| Surface hardness                 |                                                                                                    |  |  |
| Touch Capabilities               |                                                                                                    |  |  |
| Multi-touch                      | Grab, Rotate, Double-tap, Zoom in/out                                                                                                    |  |  |
| Single-touch                     | Flick, Scroll, Tap, Drag                                                                                                    |  |  |
| Touch activation force           | No pressure required                                                                                                    |  |  |
| Connectivity                     |                                                                                                    |  |  |
| Signal Input/Output              | VGA, DisplayPort In, HDMI, MHL-HDMI                                                                                                    |  |  |
| USB                              | USB 3.0 ×2                                                                                                    |  |  |
| Input Signal                     | Separate Sync, Sync on Green                                                                                                    |  |  |
| Audio In/Out                     | PC Audio-in, Headphone Out                                                                                                    |  |  |
| Convenience                      |                                                                                                    |  |  |
| Built-in Speakers                | 2 W x2                                                                                                    |  |  |
| Built-in Webcam                  | 2.0 megapixel camera with microphone and LED indicator                                                                                                    |  |  |
| User Convenience                 |                                                                                                    |  |  |
| OSD Languages                    | English, Deutsch, Español, Ελληνική, Français, Italiano, Maryar,<br>Nederlands, Português, Português do Brazil, Polski, Русский,<br>Svenska, Suomi, Türkçe, Čeština, Українська, 简体中文,<br>繁體中文, 日本語, 한국어 |  |  |

7. Technical Specifications

| Other Convenience         | VESA mount (75 x 75 mm), Kensington Lock                                |  |  |
|---------------------------|-------------------------------------------------------------------------|--|--|
| Plug & Play Compatibility | DDC/Cl, Mac OS X, sRGB, Windows 7, Windows 8                            |  |  |
| Stand                     |                                                                         |  |  |
| Tilt                      | 12° to 54°                                                              |  |  |
| Power                     |                                                                         |  |  |
| On Mode                   | 21.96W (typ.), 50.06W(max.)                                             |  |  |
| Standby Mode              | 0.5 W (typ.)                                                            |  |  |
| Off Mode                  | 0.3 W (typ.)                                                            |  |  |
| Power LED Indicator       | Operation - White, Standby mode- White (blinking)                       |  |  |
| Power Supply              | External, 100 - 240 V AC, 50 - 60 Hz                                    |  |  |
| Dimension                 |                                                                         |  |  |
| Product with stand        | 52.4(W) × 37.3(H) × 7.3(D) cm                                           |  |  |
| Product without stand     | 52.4(W) × 33.7(H) × 4.6(D) cm                                           |  |  |
| Weight                    |                                                                         |  |  |
| Product with stand        | 4.37 kg                                                                 |  |  |
| Product without stand     | 4.00 kg                                                                 |  |  |
| Operating Condition       |                                                                         |  |  |
| Temperature Range         | Operation: 0 °C to 40 °C                                                |  |  |
|                           | Non-operation: -20 °C to 60 °C                                          |  |  |
| Relative Humidity         | 20 % to 80 %                                                            |  |  |
| MTBF                      | 30,000 hrs                                                              |  |  |
| Environmental             |                                                                         |  |  |
| ROHS                      | YES                                                                     |  |  |
| Packaging                 | 100 % recyclable                                                        |  |  |
| Specific Substances       | 100 % PVC BFR free housing                                              |  |  |
| Compliance and Standards  |                                                                         |  |  |
| Regulatory Approvals      | BSMI, CE, FCC Class B, CU-EAC, SEMKO, ETL, ISO9241-307,<br>CCC,CECP,CEL |  |  |
| Cabinet                   |                                                                         |  |  |
| Color                     | Cool grey                                                               |  |  |
| Finish                    | Glossy                                                                  |  |  |
|                           |                                                                         |  |  |

# 

- 1. Smart response time is the optimum value from either GtG or GtG (BW) tests.
- 2. This data is subject to change without notice. Go to <u>www.philips.com/support</u> to download the latest version of leaflet.

# 7.1 Resolution & Preset Modes

## 1 Maximum Resolution

1920 × 1080 @ 60Hz (analog input) 1920 × 1080 @ 60Hz (digital input)

### 2 Recommended Resolution

1920 × 1080 @ 60Hz (digital input)

| H. freq. (kHz) | Resolution  | V. freq. (Hz) |
|----------------|-------------|---------------|
| 31.47          | 640 × 480   | 59.94         |
| 37.88          | 800 × 600   | 60.32         |
| 48.36          | 1024 × 768  | 60.00         |
| 54.00          | 1152 x 864  | 60.00         |
| 44.77          | 1280 × 720  | 59.86         |
| 47.78          | 1280 × 768  | 59.87         |
| 49.70          | 1280 × 800  | 59.81         |
| 60.00          | 1280 × 960  | 60.00         |
| 63.89          | 1280 × 1024 | 60.02         |
| 47.71          | 1360 x 768  | 60.02         |
| 55.47          | 1440 × 900  | 59.90         |
| 55.94          | 1440 × 900  | 59.89         |
| 75.00          | 1600 x 1200 | 60.00         |
| 64.67          | 1680 x 1050 | 59.88         |
| 65.29          | 1680 x 1050 | 59.95         |
| 66.59          | 1920 x 1080 | 59.93         |
| 74.04          | 1920 x 1200 | 59.95         |
| 67.50          | 1920 x 1080 | 60.00         |

# Note

Please notice that your display works best at native resolution of  $1920 \times 1080$  @ 60Hz. For best display quality, please follow this resolution recommendation.

# 8. Power Management

If you have VESA DPM compliance display card or software installed in your PC, the monitor can automatically reduce its power consumption when not in use. If an input from a keyboard, mouse or other input device is detected, the monitor will 'wake up' automatically.The following table shows the power consumption and signaling of this automatic power saving feature:

| Power Management Definition |       |        |        |                                                                 |                  |
|-----------------------------|-------|--------|--------|-----------------------------------------------------------------|------------------|
| VESA<br>Mode                | Video | H-sync | V-sync | Power Used                                                      | LED Color        |
| Active                      | ON    | Yes    | Yes    | 21.96 W (typ.),<br>50.06 W (max.)<br>(with audio and<br>USB x2) | White            |
| Sleep<br>(Standby)          | OFF   | No     | No     | 0.5 W (typ.)                                                    | White<br>(blink) |
| Off                         | OFF   | -      | -      | 0.3 W (typ.)                                                    | OFF              |

The following setup is used to measure power consumption on this monitor:

- Native resolution: 1920 × 1080
- Contrast: 50%
- Brightness: 250 nits
- Color temperature: 6500k with full white pattern
- Audio and USB Inactive (Off)

# Note

This data is subject to change without notice.

# 9. Regulatory Information

## Lead-free Product

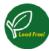

Lead free display promotes environmentally sound recovery and disposal of waste from electrical and electronic equipment. Toxic

substances like Lead has been eliminated and compliance with European community's stringent RoHs directive mandating restrictions on hazardous substances in electrical and electronic equipment have been adhered to in order to make Philips monitors safe to use throughout its life cycle.

# CE Declaration of Conformity

This product is in conformity with the following standards

- EN60950-1:2006+A11:2009+A1:2010+A 12:2011+A2: 2013(Safety requirement of Information Technology Equipment).
- EN55022:2010 (Radio Disturbance requirement of Information Technology Equipment).
- EN55024:2010 (Immunity requirement of Information Technology Equipment).
- EN61000-3-2:2006 +A1:2009+A2:2009 (Limits for Harmonic Current Emission).
- EN61000-3-3:2008 (Limitation of Voltage Fluctuation and Flicker) following provisions of directives applicable.
- EN 50581:2012 (Technical documentation for the assessment of electrical and electronic products with respect to the restriction of hazardous substances)
- EN 50564:2011 (Electrical and electronic household and office equipment Measurement of low power consumption)
- 2006/95/EC (Low Voltage Directive).
- 2004/108/EC (EMC Directive).
- 2009/125/EC (ErP Directive, EC No. 1275/2008 and 642/2009 Implementing Directive for Standby and Off mode power consumption).
- 2011/65/EU (RoHS Directive) and is produced by a manufacturing organization on ISO9000 level.

## Federal Communications Commission (FCC) Notice (U.S. Only)

- This equipment has been tested and found to comply with the limits for a Class B digital device, pursuant to Part 15 of the FCC Rules. These limits are designed to provide reasonable protection against harmful interference in a residential installation. This equipment generates, uses and can radiate radio frequency energy and, if not installed and used in accordance with the instructions, may cause harmful interference to radio communications. However, there is no guarantee that interference will not occur in a particular installation. If this equipment does cause harmful interference to radio or television reception, which can be determined by turning the equipment off and on, the user is encouraged to try to correct the interference by one or more of the following measures:
- Reorient or relocate the receiving antenna.
- Increase the separation between the equipment and receiver.
- Connect the equipment into an outlet on a circuit different from that to which the receiver is connected.
- Consult the dealer or an experienced radio/TV technician for help.

Changes or modifications not expressly approved by the party responsible for compliance could void the user's authority to operate the equipment.

Use only RF shielded cable that was supplied with the monitor when connecting this monitor to a computer device.

To prevent damage which may result in fire or shock hazard, do not expose this appliance to rain or excessive moisture.

THIS CLASS B DIGITAL APPARATUS MEETS ALL REQUIREMENTS OF THE CANADIAN INTERFERENCE-CAUSING EQUIPMENT REGULATIONS.

# FCC Declaration of Conformity

Declaration of Conformity for Products Marked with FCC Logo,

## United States Only

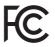

This device complies with Part 15 of the FCC Rules. Operation is subject to the following two conditions: (1) this device may not cause harmful interference, and (2) this device must accept any interference received, including interference that may cause undesired operation.

# Commission Federale de la Communication (FCC Declaration)

Cet équipement a été testé et déclaré conforme auxlimites des appareils numériques de class B,aux termes de l'article 15 Des règles de la FCC. Ces limites sont conçues de façon à fourir une protection raisonnable contre les interférences nuisibles dans le cadre d'une installation résidentielle. CET appareil produit, utilise et peut émettre des hyperfréquences qui, si l'appareil n'est pas installé et utilisé selon les consignes données, peuvent causer des interférences nuisibles aux communications radio.

#### 9. Regulatory Infomation

Cependant, rien ne peut garantir l'absence d'interférences dans le cadre d'une installation particulière. Si cet appareil est la cause d'interférences nuisibles pour la réception des signaux de radio ou de télévision, ce qui peut être décelé en fermant l'équipement, puis en le remettant en fonction, l'utilisateur pourrait essayer de corriger la situation en prenant les mesures suivantes:

- Réorienter ou déplacer l'antenne de réception.
- Augmenter la distance entre l'équipement et le récepteur.
- Brancher l'équipement sur un autre circuit que celui utilisé par le récepteur.
- Demander l'aide du marchand ou d'un technicien chevronné en radio/télévision.
- Toutes modifications n'ayant pas reçu l'approbation des services compétents en matière de conformité est susceptible d'interdire à l'utilisateur l'usage du présent équipement.

N'utiliser que des câbles RF armés pour les connections avec des ordinateurs ou périphériques.

CET APPAREIL NUMERIQUE DE LA CLASSE B RESPECTE TOUTES LES EXIGENCES DU REGLEMENT SUR LE MATERIEL BROUILLEUR DU CANADA.

# EN 55022 Compliance (Czech Republic Only)

This device belongs to category B devices as described in EN §5022, unless it is epocically stated that it is a Class A divise on the specification label. The following applies to devices in Class A of EN §5022 (radius of protection, up to 30 meters). The user of the device is obliged to take all staps necessary to femore sources of interference to talecommunication or other devices.

Pokust není ne hypovém titilku počitača uvideno, ža spistá tie do třídy A podle EN 56022, spasla automatický do třídy B podle EN 55022 Pro zařízení zahazená do třídy A (chranne párna 30m podle EN 55022 print inštátelujíci Odleni k insáni tektornunikačních nebo liných zařížení je uživatel povinnen provást taková opařígní, aby rušení odstranil.

# Polish Center for Testing and Certification Notice

The equipment should draw power from a socket with an attached protection circuit (a three-prong socket). All equipment that works together (computer, monitor, printer, and so on) should have the same power supply source.

The phasing conductor of the room's electrical installation should have a reserve short-circuit protection device in the form of a fuse with a nominal value no larger than 16 amperes (A).

To completely switch off the equipment, the power supply cable must be removed from the power supply socket, which should be located near the equipment and easily accessible.

A protection mark "B" confirms that the equipment is in compliance with the protection usage requirements of standards PN-93/ T-42107 and PN-89/E-06251.

#### Wymagania Polskiego Centrum Badań i Certyfikacji

Urządzenie powimó być zasiline z gniażda z przybeżonym obwódem ochronnym (gniażdo z kolkiem). W spółpracujące ze sobą urządzenia (kamputer, montru, drukaska) powimy być zasilane z tego sanego żródła.

Instaling a ledstry-text pointicaccenia powinia ensytemä is przywadzić tarowyne jezowost jedowo przed zwracinia, po jednał boperczenia o watości manimownej nie wydzie jini UAA (amperiwi). W odli całlowiniego wykajecnia arządzenia z jiece zastania, mależ wyjać wyjać wyczek kabła zasilajnegoż / zanizaka, tokte powinio znajdoweż siłe w polstkia uzadzienia t jeć atriwa obstężnie. Znak benjenie cestwar i Bry zastwardza zgodnieść urządzenia z twyagamuni bezpieczeństwa uzytkownia zastwardnia W 1974 (2170) (1974) (2017).

#### Pozostałe instrukcje bezpieczeństwa

- Nije nalezy uzywać w tyczek adapterowych lab usuwać kolka oliwodu retironnogo z wtyczki. Jeżefi konieczni jest użycje przeduturzcz to należy użyć przedłużacza 3-zyliwego z przwalawa polaszczonym przewodem odatomymi.
- Siyaam komputerowy należy zależpieczyć przed nagłymi, chwalowymi wznistani lub spadłami napocia, używajac eliminationy przejujeć, urzędzenia degisownążczgo lub berzedaloczniowego zródki zastimia.
- Naležy upovniciste, aby nie nie lozato na kablach systemu Komputerowiczo, oraz aby kable nie byly umieszczone w miejscu, gdzie możni byloby na nie nadeptywać lub potykać się o nie
- Nie należy rozlewać napojów ani mnych płynów na system komputerowy.
- Pôre należy wpychać zadnych przedmuotów do otwórów systemu komputerówcego, gdyż może to spowodować pożar lub porzżenie pradem, poprzeż zwarcie elemeniów wewnestrznych.
- na sporodowała groda, na rozecznie prawcie poprzeć zawanie cznaniow wyronaczanych. System komparzywa powianie zapistwale za dzia jed przybiałkow z tróbel cierku. Ponadne, me należy folkować citworów wranistacyjnych. Nakcjy umkać kładzena leżnych paperów pod komparz oraz jimieszyczania komparzen w citarym miejsce bez możliwości syskolacji powietrze wolód piego.

### North Europe (Nordic Countries) Information

### Placering/Ventilation

## VARNING:

FÖRSÄKRA DIG OM ATT HUVUDBRYTARE OCH UTTAG ÄR LÄTÅTKOMLIGA, NÄR DU STÄLLER DIN UTRUSTNING PÅPLATS.

Placering/Ventilation

## ADVARSEL:

SØRG VED PLACERINGEN FOR, AT NETLEDNINGENS STIK OG STIKKONTAKT ER NEMTTILGÆNGELIGE.

Paikka/Ilmankierto

## VAROITUS:

SIJOITA LAITE SITEN, ETTÄ VERKKOJOHTO VOIDAAN TARVITTAESSA HELPOSTI IRROTTAA PISTORASIASTA.

# Plassering/Ventilasjon

# ADVARSEL:

NÅR DETTE UTSTYRET PLASSERES, MÅ DU PASSE PÅ AT KONTAKTENE FOR STØMTILFØRSEL ER LETTE Å NÅ.

# BSMI Notice (Taiwan Only)

符合乙類資訊產品之標準

# Ergonomie Hinweis (nur Deutschland)

Der von uns gelieferte Farbmonitor entspricht den in der "Verordnung über den Schutz vor Schäden durch Röntgenstrahlen" festgelegten Vorschriften.

Auf der Rückwand des Gerätes befindet sich ein Aufkleber, der auf die Unbedenklichkeit der Inbetriebnahme hinweist, da die Vorschriften über die Bauart von Störstrahlern nach Anlage III ¤ 5 Abs. 4 der Röntgenverordnung erfüllt sind.

Damit Ihr Monitor immer den in der Zulassung geforderten Werten entspricht, ist darauf zu achten, daß

- 1. Reparaturen nur durch Fachpersonal durchgeführt werden.
- 2. nur original-Ersatzteile verwendet werden.
- 3. bei Ersatz der Bildröhre nur eine bauartgleiche eingebaut wird.

Aus ergonomischen Gründen wird empfohlen, die Grundfarben Blau und Rot nicht auf dunklem Untergrund zu verwenden (schlechte Lesbarkeit und erhöhte Augenbelastung bei zu geringem Zeichenkontrast wären die Folge). Der arbeitsplatzbezogene Schalldruckpegel nach DIN 45 635 beträgt 70dB (A) oder weniger.

ACHTUNG: BEIM AUFSTELLEN DIESES GERÄTES DARAUF ACHTEN, DAß NETZSTECKER UND NETZKABELANSCHLUß LEICHT ZUGÄNGLICH SIND.

#### 9. Regulatory Infomation

#### EU Energy Label

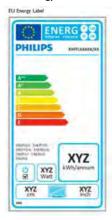

The European Energy Label informs you on the energy efficiency class of this product. The greener the energy efficiency class of this product is the lower the energy it consumes.

On the label, you can find the energy efficiency class, the average power consumption of this product in use and the average energy consumption for 1 year.

# Note

The EU Energy Label will be ONLY applied on the models bundling with HDMI and TV tuners.

## China RoHS

The People's Republic of China released a regulation called "Management Methods for Controlling Pollution by Electronic Information Products" or commonly referred to as China RoHS. All products produced and sold for China market have to meet China RoHS request.

中国电子信息产品污染控制标识要求(中国 RoHS 法规标示要求)产品中有毒有害物 质或元素的名称及含量

|            | 有毒有害物质或元素 |           |           |               |               |                 |
|------------|-----------|-----------|-----------|---------------|---------------|-----------------|
| 部件名称       | 铅<br>(Pb) | 汞<br>(Hg) | 뗾<br>(Cd) | 六价铬<br>(Cr6+) | 多溴联苯<br>(PBB) | 多溴二苯醚<br>(PBDE) |
| 外壳         | 0         | 0         | 0         | 0             | 0             | 0               |
| 液晶显示屏 / 灯管 | ×         | 0         | 0         | 0             | 0             | 0               |
| 电路板组件*     | ×         | 0         | 0         | 0             | 0             | 0               |
| 电源适配线      | ×         | 0         | 0         | 0             | 0             | 0               |
| 电源线 / 连接线  | ×         | 0         | 0         | 0             | 0             | 0               |

- \*: 电路板组件包括印刷电路板及其构成的零部件,如电阻、电容、集成电路、 连接器等。
- O:表示该有毒有害物质在该部件所有均质材料中的含量均在《电子信息产品 中有毒有害物质的限量要求标准》规定的限量要求以下。
- X: 表示该有毒有害物质至少在该部件的某一均质材料中的含量超出《电子信息产品中有毒有害物质的限量要求标准》规定的限量要求;但是上表中打 "X"的部件,符合欧盟 RoHS 法规要求(属于豁免的部分)。

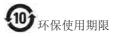

此标识指期限(十年),电子信息产品中含有的 有毒有害物质或元素在正常使用的条件下不会发 生外泄或突变,电子信息产品用户使用该电子信 息产品不会对环境造成严重污染或对其人身、财 产造成严重损害的期限。

#### 中国能源效率标识

根据中国大陆《能源效率标识管理办法》本显示器符合以下要求:

| 能源效率(cd/W) | > 1.05        |
|------------|---------------|
| 能效等级       | 1级            |
| 能效标准       | GB 21520-2008 |

#### 详细有关信息请查阅中国能效标识网:<u>http://www.energylabel.gov.cn/</u>

《废弃电器电子产品回收处理管理条例》提示性说明

为了更好地关爱及保护地球,当用户不再需要此 产品或产品寿命终止时,请遵守国家废弃电器电 子产品回收处理相关法律法规,将其交给当地具 有国家认可的回收处理资质的厂商进行回收处 理。

# 10. Customer care and warranty

# 10.1 Philips' Flat Panel Monitors Pixel Defect Policy

Philips strives to deliver the highest quality products. We use some of the industry's most advanced manufacturing processes and practice stringent quality control. However, pixel or sub pixel defects on the TFT Monitor panels used in flat panel monitors are sometimes unavoidable. No manufacturer can guarantee that all panels will be free from pixel defects, but Philips guarantees that any monitor with an unacceptable number of defects will be repaired or replaced under warranty. This notice explains the different types of pixel defects and defines acceptable defect levels for each type. In order to qualify for repair or replacement under warranty, the number of pixel defects on a TFT Monitor panel must exceed these acceptable levels. For example, no more than 0.0004% of the sub pixels on a monitor may be defective. Furthermore, Philips sets even higher quality standards for certain types or combinations of pixel defects that are more noticeable than others. This policy is valid worldwide.

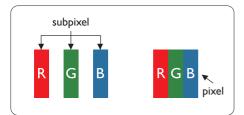

# Pixels and Sub pixels

A pixel, or picture element, is composed of three sub pixels in the primary colors of red, green and blue. Many pixels together form an image. When all sub pixels of a pixel are lit, the three colored sub pixels together appear as a single white pixel. When all are dark, the three colored sub pixels together appear as a single black pixel. Other combinations of lit and dark sub pixels appear as single pixels of other colors.

# Types of Pixel Defects

Pixel and sub pixel defects appear on the screen in different ways. There are two categories of pixel defects and several types of sub pixel defects within each category.

# Bright Dot Defects

Bright dot defects appear as pixels or sub pixels that are always lit or 'on'. That is, a bright dot is a sub-pixel that stands out on the screen when the monitor displays a dark pattern. There are the types of bright dot defects.

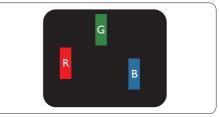

One lit red, green or blue sub pixel.

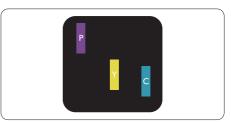

Two adjacent lit sub pixels:

- Red + Blue = Purple
- Red + Green = Yellow
- Green + Blue = Cyan (Light Blue)

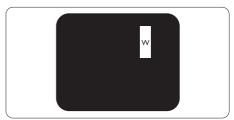

Three adjacent lit sub pixels (one white pixel).

### Note

A red or blue bright dot must be more than 50 percent brighter than neighboring dots while a green bright dot is 30 percent brighter than neighboring dots.

# Black Dot Defects

Black dot defects appear as pixels or sub pixels that are always dark or 'off'. That is, a dark dot is a sub-pixel that stands out on the screen when the monitor displays a light pattern. These are the types of black dot defects.

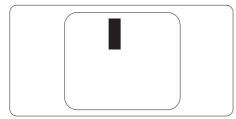

# Proximity of Pixel Defects

Because pixel and sub pixels defects of the same type that are near to one another may be more noticeable, Philips also specifies tolerances for the proximity of pixel defects.

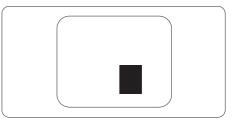

## Pixel Defect Tolerances

In order to qualify for repair or replacement due to pixel defects during the warranty period, a TFT Monitor panel in a Philips flat panel monitor must have pixel or sub pixel defects exceeding the tolerances listed in the following tables.

| BRIGHT DOT DEFECTS                             | ACCEPTABLE LEVEL |
|------------------------------------------------|------------------|
| 1 lit subpixel                                 | 3                |
| 2 adjacent lit subpixels                       | 1                |
| 3 adjacent lit subpixels (one white pixel)     | 0                |
| Distance between two bright dot defects*       | >15mm            |
| Total bright dot defects of all types          | 3                |
| BLACK DOT DEFECTS                              | ACCEPTABLE LEVEL |
| 1 dark subpixel                                | 5 or fewer       |
| 2 adjacent dark subpixels                      | 2 or fewer       |
| 3 adjacent dark subpixels                      | 0                |
| Distance between two black dot defects*        | >15mm            |
| Total black dot defects of all types           | 5 or fewer       |
| TOTAL DOT DEFECTS                              | ACCEPTABLE LEVEL |
| Total bright or black dot defects of all types | 5 or fewer       |

# Solution Note

- 1. 1 or 2 adjacent sub pixel defects = 1 dot defect
- 2. This monitor is ISO9241-307 compliant, (ISO9241-307: Ergonomic requirement , analysis and compliance test methods for electronic visual displays)
- 3. ISO9241-307 is the successor of formerly known ISO13406 standard, which is withdrawn by the International Organisation for Standardisation (ISO) per: 2008-11-13.

### Remark:

Suitable for entertainment purposes at controlled luminous environments, to avoid disturbing reflections from the screen.

# 10.2 Customer Care & Warranty

For warranty coverage information and additional support requirement valid for your region, please visit <u>www.philips.com/support</u> website for details. You may also contact your local Philips Customer Care Center number listed below.

| Country        | CSP         | Hotline Number      | Price             | Opening Hours          |
|----------------|-------------|---------------------|-------------------|------------------------|
| Austria        | RTS         | +43 0810 000206     | € 0.07            | Mon to Fri : 9am - 6pm |
| Belgium        | Ecare       | +32 078 250851      | € 0.06            | Mon to Fri : 9am - 6pm |
| Cyprus         | Alman       | 800 92 256          | Free of charge    | Mon to Fri : 9am - 6pm |
| Denmark        | Infocare    | +45 3525 8761       | Local call tariff | Mon to Fri : 9am - 6pm |
| Finland        | Infocare    | +358 09 2290 1908   | Local call tariff | Mon to Fri : 9am - 6pm |
| France         | Mainteq     | +33 082161 1658     | € 0.09            | Mon to Fri : 9am - 6pm |
| Germany        | RTS         | +49 01803 386 853   | € 0.09            | Mon to Fri : 9am - 6pm |
| Greece         | Alman       | +30 00800 3122 1223 | Free of charge    | Mon to Fri : 9am - 6pm |
| Ireland        | Celestica   | +353 01 601 1161    | Local call tariff | Mon to Fri : 8am - 5pm |
| Italy          | Anovo Italy | +39 840 320 041     | € 0.08            | Mon to Fri : 9am - 6pm |
| Luxembourg     | Ecare       | +352 26 84 30 00    | Local call tariff | Mon to Fri : 9am - 6pm |
| Netherlands    | Ecare       | +31 0900 0400 063   | € 0.10            | Mon to Fri : 9am - 6pm |
| Norway         | Infocare    | +47 2270 8250       | Local call tariff | Mon to Fri : 9am - 6pm |
| Poland         | MSI         | +48 0223491505      | Local call tariff | Mon to Fri : 9am - 6pm |
| Portugal       | Mainteq     | 800 780 902         | Free of charge    | Mon to Fri : 8am - 5pm |
| Spain          | Mainteq     | +34 902 888 785     | € 0.10            | Mon to Fri : 9am - 6pm |
| Sweden         | Infocare    | +46 08 632 0016     | Local call tariff | Mon to Fri : 9am - 6pm |
| Switzerland    | ANOVO CH    | +41 02 2310 2116    | Local call tariff | Mon to Fri : 9am - 6pm |
| United Kingdom | Celestica   | +44 0207 949 0069   | Local call tariff | Mon to Fri : 8am - 5pm |

## Contact Information for WESTERN EUROPE region:

#### 10. Customer care and warranty

## Contact Information for CENTRAL AND EASTERN EUROPE region:

| Country                 | Call Center | CSP                    | Consumer Care Number                                               |
|-------------------------|-------------|------------------------|--------------------------------------------------------------------|
| Belarus                 | N/A         | IBA                    | +375 17 217 3386<br>+375 17 217 3389                               |
| Bulgaria                | N/A         | LAN Service            | +359 2 960 2360                                                    |
| Croatia                 | N/A         | MR Service Ltd         | +385 (01) 640 1111                                                 |
| Czech Rep.              | N/A         | Asupport               | 420 272 188 300                                                    |
| Estonia                 | N/A         | FUJITSU                | +372 6519900 (General)<br>+372 6519972 (workshop)                  |
| Georgia                 | N/A         | Esabi                  | +995 322 91 34 71                                                  |
| Hungary                 | N/A         | Profi Service          | +36 1 814 8080 (General)<br>+36 1814 8565 (For AOC & Philips only) |
| Kazakhstan              | N/A         | Classic Service I.I.c. | +7 727 3097515                                                     |
| Latvia                  | N/A         | ServiceNet LV          | +371 67460399<br>+371 27260399                                     |
| Lithuania               | N/A         | UAB Servicenet         | +370 37 400160 (general)<br>+370 7400088 (for Philips)             |
| Macedonia               | N/A         | AMC                    | +389 2 3125097                                                     |
| Moldova                 | N/A         | Comel                  | +37322224035                                                       |
| Romania                 | N/A         | Skin                   | +40 21 2101969                                                     |
| Russia                  | N/A         | CPS                    | +7 (495) 645 6746                                                  |
| Serbia & Montenegro     | N/A         | Kim Tec d.o.o.         | +381 11 20 70 684                                                  |
| Slovakia                | N/A         | Datalan Service        | +421 2 49207155                                                    |
| Slovenia                | N/A         | PC H.and               | +386 1 530 08 24                                                   |
| The Republic of Belarus | N/A         | ServiceBy              | +375 17 284 0203                                                   |
| Turkey                  | N/A         | Tecpro                 | +90 212 444 4 832                                                  |
| Ukraine                 | N/A         | Topaz                  | +38044 525 64 95                                                   |
| Ukraine                 | N/A         | Comel                  | +380 5627444225                                                    |

# Contact Information for China:

| Country | Call Center  | Consumer Care Number |
|---------|--------------|----------------------|
| China   | PCCW Limited | 4008 800 008         |

# Contact Information for NORTH AMERICA:

| Country | Call Center    | Consumer Care Number |
|---------|----------------|----------------------|
| U.S.A.  | EPI - e-center | (877) 835-1838       |
| Canada  | EPI - e-center | (800) 479-6696       |

# Contact Information for APMEA region:

| Country                                                      | ASP                                                           | Consumer Care Number                                                                               | Opening Hours                                                           |
|--------------------------------------------------------------|---------------------------------------------------------------|----------------------------------------------------------------------------------------------------|-------------------------------------------------------------------------|
| Australia                                                    | AGOS NETWORK PTY LTD                                          | 1300 360 386                                                                                       | Mon.~Fri. 9:00am-5:30pm                                                 |
| New Zealand                                                  | Visual Group Ltd.                                             | 0800 657447                                                                                        | Mon.~Fri. 8:30am-5:30pm                                                 |
| Hong Kong<br>Macau                                           | Company: Smart Pixels<br>Technology Ltd.                      | Hong Kong:Tel: +852 2619 9639<br>Macau:Tel: (853)-0800-987                                         | Mon.~Fri. 9:00am-6:00pm<br>Sat. 9:00am-1:00pm                           |
| India                                                        | REDINGTON INDIA LTD                                           | Tel: 1 800 425 6396<br>SMS: PHILIPS to 56677                                                       | Mon.~Fri. 9:00am-5:30pm                                                 |
| Indonesia                                                    | PT. CORMIC SERVISINDO<br>PERKASA                              | +62-21-4080-9086 (Customer<br>Hotline)<br>+62-8888-01-9086 (Customer<br>Hotline)                   | Mon.~Thu. 08:30-12:00; 13:00-<br>17:30<br>Fri. 08:30-11:30; 13:00-17:30 |
| Korea                                                        | Alphascan Displays, Inc                                       | 1661-5003                                                                                          | Mon.~Fri. 9:00am-5:30pm<br>Sat. 9:00am-1:00pm                           |
| Malaysia                                                     | R-Logic Sdn Bhd                                               | +603 5102 3336                                                                                     | Mon.~Fri. 8:15am-5:00pm<br>Sat. 8:30am-12:30am                          |
| Pakistan                                                     | TVONICS Pakistan                                              | +92-213-6030100                                                                                    | Sun.~Thu. 10:00am-6:00pm                                                |
| Singapore                                                    | Philips Singapore Pte Ltd (Philips<br>Consumer Care Center)   | (65) 6882 3966                                                                                     | Mon.~Fri. 9:00am-6:00pm<br>Sat. 9:00am-1:00pm                           |
| Taiwan                                                       | FETEC.CO                                                      | 0800-231-099                                                                                       | Mon.~Fri. 09:00 - 18:00                                                 |
| Thailand                                                     | Axis Computer System Co., Ltd.                                | (662) 934-5498                                                                                     | Mon.~Fri. 08:30am~05:30pm                                               |
| South Africa                                                 | Computer Repair Technologies                                  | 011 262 3586                                                                                       | Mon.~ Fri. 08:00am~05:00pm                                              |
| Israel                                                       | Eastronics LTD                                                | 1-800-567000                                                                                       | Sun,~Thu. 08:00-18:00                                                   |
| Vietnam                                                      | FPT Service Informatic Company<br>Ltd Ho Chi Minh City Branch | +84 8 38248007 Ho Chi Minh City<br>+84 5113.562666 Danang City<br>+84 5113.562666 Can tho Province | Mon.~Fri. 8:00-12:00, 13:30-17:30<br>Sat. 8:00-12:00                    |
| Philippines                                                  | EA Global Supply Chain<br>Solutions, Inc.                     | (02) 655-7777; 6359456                                                                             | Mon.~Fri. 8:30am~5:30pm                                                 |
| Armenia<br>Azerbaijan<br>Georgia<br>Kyrgyzstan<br>Tajikistan | Firebird service centre                                       | +97 14 8837911                                                                                     | Sun.~Thu. 09:00 - 18:00                                                 |
| Uzbekistan                                                   | Soniko Plus Private Enterprise<br>Ltd                         | +99871 2784650                                                                                     | Mon.~Fri. 09:00 - 18:00                                                 |
| Turkmenistan                                                 | Technostar Service Centre                                     | +(99312) 460733, 460957                                                                            | Mon.~Fri. 09:00 - 18:00                                                 |
| Japan                                                        | フィリプスモニター・サポー<br>トセンター                                        | 0120-060-530                                                                                       | Mon.~Fri. 09:00 - 18:00                                                 |

# 11. Troubleshooting & FAQs

# 11.1 Troubleshooting

This page deals with problems that can be corrected by a user. If the problem still persists after you have tried these solutions, contact Philips customer service representative.

# 1 Common Problems

### No Picture (Power LED not lit)

- Make sure the power cord is plugged into the power outlet and into the back of the monitor.
- First, ensure that the power button on the front of the monitor is in the OFF position, then press it to the ON position.

### No Picture (Power LED is White)

- Make sure the computer is turned on.
- Make sure the signal cable is properly connected to your computer.
- Make sure the monitor cable has no bent pins on the connect side. If yes, repair or replace the cable.
- The Energy Saving feature may be activated

### Screen says

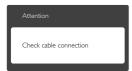

- Make sure the monitor cable is properly connected to your computer. (Also refer to the Quick Start Guide).
- Check to see if the monitor cable has bent pins.
- Make sure the computer is turned on.

# AUTO button doesn't function

• The auto function is applicable only in VGA-Analog mode. If the result is not satisfactory, you can do manual adjustments via the OSD menu.

# Note

The Auto Function is not applicable in DVI-Digital mode as it is not necessary.

#### Visible signs of smoke or sparks

- Do not perform any troubleshooting steps
- Disconnect the monitor from mains power source immediately for safety
- Contact with Philips customer service representative immediately.

# 2 Imaging Problems

#### Image is not centered

- Adjust the image position using the "Auto" function in OSD Main Controls.
- Adjust the image position using the Phase/ Clock of Setup in OSD Main Controls. It is valid only in VGA mode.

#### Image vibrates on the screen

• Check that the signal cable is properly securely connected to the graphics board or PC.

### Vertical flicker appears

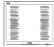

- Adjust the image using the "Auto" function in OSD Main Controls.
- Eliminate the vertical bars using the Phase/ Clock of Setup in OSD Main Controls. It is valid only in VGA mode.

### Horizontal flicker appears

- Adjust the image using the "Auto" function in OSD Main Controls.
- Eliminate the vertical bars using the Phase/ Clock of Setup in OSD Main Controls. It is valid only in VGA mode.

### Image appears blurred, indistinct or too dark

• Adjust the contrast and brightness on On-Screen Display.

# An "after-image", "burn-in" or "ghost image" remains after the power has been turned off.

- Uninterrupted display of still or static images over an extended period may cause "burn in", also known as "after-imaging" or "ghost imaging", on your screen. "Burnin", "after-imaging", or "ghost imaging" is a well-known phenomenon in LCD panel technology. In most cases, the "burned in" or "after-imaging" or "ghost imaging" will disappear gradually over a period of time after the power has been switched off.
- Always activate a moving screen saver program when you leave your monitor unattended.
- Always activate a periodic screen refresh application if your LCD monitor will display unchanging static content.
- Failure to activate a screen saver, or a periodic screen refresh application may result in severe "burn-in" or "after-image" or "ghost image" symptoms that will not disappear and cannot be repaired. The damage mentioned above is not covered under your warranty.

# Image appears distorted. Text is fuzzy or blurred.

• Set the PC's display resolution to the same mode as monitor's recommended screen native resolution.

# Green, red, blue, dark, and white dots appears on the screen

• The remaining dots are normal characteristic of the liquid crystal used in today's technology, Please refer the pixel policy for more detail.

# The "power on" light is too strong and is disturbing

• You can adjust "power on" light using the power LED Setup in OSD main Controls.

For further assistance, refer to the Consumer Information Centers list and contact Philips customer service representative.

# 11.2 General FAQs

### Q1: When I install my monitor what should I do if the screen shows 'Cannot display this video mode'?

# Ans.: Recommended resolution for this monitor: 1920x1080@60Hz.

- Unplug all cables, then connect your PC to the monitor that you used previously.
- In the Windows Start Menu, select Settings/ Control Panel. In the Control Panel Window, select the Display icon. Inside the Display Control Panel, select the 'Settings' tab. Under the setting tab, in box labelled 'desktop area', move the sidebar to 1920x1080 pixels.
- Open 'Advanced Properties' and set the Refresh Rate to 60Hz, then click OK.
- Restart your computer and repeat step 2 and 3 to verify that your PC is set at 1920×1080@60Hz.
- Shut down your computer, disconnect your old monitor and reconnect your Philips LCD monitor.
- Turn on your monitor and then turn on your PC.

# Q2: What is the recommended refresh rate for LCD monitor?

Ans.: Recommended refresh rate in LCD monitors is 60Hz, In case of any disturbance on screen, you can set it up to 75Hz to see if that removes the disturbance.

## Q3: What are the .inf and .icm files on the CD-ROM? How do I install the drivers (.inf and .icm)?

Ans.: These are the driver files for your monitor. Follow the instructions in your user manual to install the drivers. Your

#### 11. Troubleshooting & FAQs

computer may ask you for monitor drivers (.inf and .icm files) or a driver disk when you first install your monitor. Follow the instructions to insert the (companion CD-ROM) included in this package. Monitor drivers (.inf and .icm files) will be installed automatically.

## Q4: How do I adjust the resolution?

Ans.: Your video card/graphic driver and monitor together determine the available resolutions. You can select the desired resolution under Windows® Control Panel with the "Display properties".

# Q5: What if I get lost when I am making monitor adjustments via OSD?

Ans.: Simply press the OK button, then select 'Reset' to recall all of the original factory settings.

# Q6: Is the LCD screen resistant to scratches?

Ans.: In general it is recommended that the panel surface is not subjected to excessive shocks and is protected from sharp or blunt objects. When handling the monitor, make sure that there is no pressure or force applied to the panel surface side. This may affect your warranty conditions.

# Q7: How should I clean the LCD surface?

Ans.: For normal cleaning, use a clean, soft cloth. For extensive cleaning, please use isopropyl alcohol. Do not use other solvents such as ethyl alcohol, ethanol, acetone, hexane, etc.

# Q8: Can I change the color setting of my monitor?

- Ans.: Yes, you can change your color setting through OSD control as the following procedures,
- Press "OK" to show the OSD (On Screen Display) menu

- Press "Down Arrow" to select the option "Color" then press "OK" to enter color setting, there are three settings as below.
  - Color Temperature; With settings in the 6500K range the panel appears "warm, with a red-white color tone", while a 9300K temperature yields "cool, bluewhite toning".
  - 2. sRGB; this is a standard setting for ensuring correct exchange of colors between different device (e.g. digital cameras, monitors, printers, scanners, etc)
  - User Define; the user can choose his/ her preference color setting by adjusting red, green blue color.

# Solution Note

A measurement of the color of light radiated by an object while it is being heated. This measurement is expressed in terms of absolute scale, (degrees Kelvin). Lower Kevin temperatures such as 2004K are red; higher temperatures such as 9300K are blue. Neutral temperature is white, at 6504K.

# Q9: Can I connect my LCD monitor to any PC, workstation or Mac?

Ans.: Yes. All Philips LCD monitors are fully compatible with standard PCs, Macs and workstations. You may need a cable adapter to connect the monitor to your Mac system. Please contact your Philips sales representative for more information.

## Q10: Are Philips LCD monitors Plug-and-Play?

Ans.: Yes, the monitors are Plug-and-Play compatible with Windows 7/Vista/XP/ NT, Mac OSX, Linux.

### Q11: What is Image Sticking, or Image Burnin, or After Image, or Ghost Image in LCD panels?

#### 11.Troubleshooting & FAQs

Ans.: Uninterrupted display of still or static images over an extended period may cause "burn in", also known as "after-imaging" or "ghost imaging", on your screen. "Burn-in", "after-imaging", or "ghost imaging" is a well-known phenomenon in LCD panel technology. In most cases, the "burned in" or "atter-imaging" or "ghost imaging" will disappear gradually over a period of time after the power has been switched off.

> Always activate a moving screen saver program when you leave your monitor unattended.

Always activate a periodic screen refresh application if your LCD monitor will display unchanging static content.

# Warning

Failure to activate a screen saver, or a periodic screen refresh application may result in severe "burn-in" or "after-image" or "ghost image" symptoms that will not disappear and cannot be repaired. The damage mentioned above is not covered under your warranty.

- Q12: Why is my Display not showing sharp text, and is displaying jagged characters?
- Ans.: Your LCD monitor works best at its native resolution of 1920x1080@60Hz. For best display, please use this resolution.
- Q13: What is the recommended refresh rate for LCD monitor?
- Ans.: Recommended refresh rate in LCD monitors is 60 Hz, In case of any disturbance on screen, you can set it up to 75 Hz to see if that removes the disturbance.

# 11.3 SmoothTouch

# Q1: Why is the touch function not available when I touch the display?

Ans.: Please ensure the supplied USB cable is connected between your computer and the display properly.

# Q2: Does the touch function only exist on the Windows 8 OS?

Ans.: ANS.: The touch function works only on OS and applications which support touch functions, like Windows 7 and Windows 8.

# Q3: Do I have to install any software to activate the touch functionality?

Ans.: To activate touch functionality, all you have to do is connect USB cable between your computer and the display. You don't have to install any extra software.

## Q4: Why my touch function is very slow?

Ans.: The touch function response is dependent on the speed of your computer configuration. For example, your computer must be either Windows 7 or Windows 8 certified to ensure minimum requirement for touch function in order to maximize Touch utility.

# Q5: Why my touch response is not smooth enough?

Ans.: You may need to clean the glass surface of the display with proper screen cleaning material from time to time, as the glass tends to pick up dirt from your fingers. Please keep your hands clean and dry before touching the screen to ensure fluid touch operation.

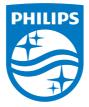

© 2014 Koninklijke Philips N.V. All rights reserved.

Philips and the Philips Shield Emblem are registered trademarks of Koninklijke Philips N.V. and are used under license from Koninklijke Philips N.V.

Specifications are subject to change without notice.

Version: M5221C1T